#### **PHP** Dr.Mohammed Abdulridha Hussain

## Introduction

- Interactive Web pages are created with both clientside and server-side scripting. Server-side scripting uses information sent by clients, information stored on the server, information stored in the server's memory, and information from the Internet to dynamically create Web pages.
- PHP is quickly becoming one of the most popular server-side scripting languages for creating dynamic Web pages. PHP is an open-source technology that is supported by a large community of users and developers. PHP is platform independent; implementations exist for all major UNIX, LINUX, and Windows operating systems.

# Introduction

- PHP also provides support for a large number of databases, including MySQL. When a client requests a PHP document, the document is loaded into memory and parsed (top to bottom) by a scripting engine. Script code is interpreted as it is encountered.
- In PHP, code is inserted between the scripting delimiters <?php and ?>

# Example 1

<html> <body> <?php name = "Mohammed";echo \$name; ?> </body> </html>

#### Variables and Arithmetic Expressions

- Variables in PHP without declaration. The name of variable can be any valid *identifier* begins with a dollar sign (\$). Also, PHP has the following arithmetic and logical operators.
- Arithmetic: +, -, \*, /, %
- Logical: <, >, <=, >=, ==, !=
- Assignment: =
- count++;
- count--;

# **String Concatenation**

The (.) operand is used to add strings together

- > echo \$weight. ' Kg<br>';
- echo \$weight. " Kg<br>";
- echo "\$weight Kg<br>";

<?php \$name="Ali": \$name2="Mohammed"; echo \$name; echo "<br>"; echo \$name." ".\$name2." <br><br>"; echo '\$name \$name2': echo "<br>"; echo "\$name \$name2"; echo "<h2 align=\"center\"  $style = \"color:red; \">\name \name2 < /h2>";$ 

# Form processing

- To retrieve any data from the HTML
- 1) The Method of the form (GET, POST)
- 2) Name of the tool used \$\_GET['n1']; \$\_POST['n1'];
- Testing Variable Status

int isset(mixed var);

int unset(mixed var);

int *empty*(mixed var);

Example:

<?php

\$na=\$\_POST['t1'];

echo \$na;

# **Control Structures**

```
if (condition1)
     Statements 1;
elseif (condition2)
     Statements 2;
else
     Statements 3;
```

switch(exp) case constl: statements 1; break; case const2: statements 2; break; case const3: statements 3; break; default : statements\_default;

#### Example

| Name: |  |
|-------|--|
|       |  |
| Age:  |  |

Gender:  $\bigcirc$  Male  $\bigcirc$  Female

Program Skills: 
□ HTML □ Javascript □ PHP

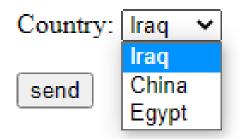

```
<form action="page4.php">
Name: <input type="text" name="t1" > <br><br>
Age: <input type="number" name="t2" > <br><br>
Gender: <input type="radio" name="t3" value="M"> Male
<input type="radio" name="t3" value="F"> Female <br><br>
Program Skills: <input type="checkbox" name="t4" value="1"> HTML
<input type="checkbox" name="t5" value="2"> Javascript
<input type="checkbox" name="t6" value="3"> PHP <br><br>
Country: <select name="s1">
<option value="I"> Iraq </option>
<option value="C"> China </option>
<option value="E"> Egypt </option>
<input type="submit" value="send">
</form>
```

#### Page4 <?php echo \$ GET['t1']."<br>"; echo \$ GET['t2']."<br>"; \$t3=\$ GET['t3']; if(\$t3=="M") echo "Male <br>"; elseif(\$t3=="F") echo "Female <br>"; echo "program Skills: "; if (isset(\$ GET['t4'])) echo "HTML, "; if (isset(\$ GET['t5'])) echo "JavaScript, "; if (isset(\$ GET['t6'])) echo "PHP <br>;

```
$s1=$ GET['s1'];
switch ($s1)
{
        case "I":
                 echo "Iraq <br>";
                 break;
        case "C":
                 echo "China <br>";
                 break;
        case "E":
                 echo "Egypt <br>";
                 break;
```

#### **Execution: Running XAMPP**

| 🔀 XAMPP Control Panel v3.3.0 [Compiled: Apr 6th 2021] –                                                                                                    |                          |                 |             |              |       |            | ×                                             |                                                                                                 |                                                                |                                        |                                                                           |                                                              |          |       |        |         |   |                                       |
|----------------------------------------------------------------------------------------------------|--------------------------|-----------------|-------------|--------------|-------|------------|-----------------------------------------------|-------------------------------------------------------------------------------------------------|----------------------------------------------------------------|----------------------------------------|---------------------------------------------------------------------------|--------------------------------------------------------------|----------|-------|--------|---------|---|---------------------------------------|
| XAMPP Control Panel v3.3.0                                                                                                    |                          |                 |             |              |       | <i>j</i> ( | Config                                        |                                                                                                 |                                                                |                                        |                                                                           |                                                              |          |       |        |         |   |                                       |
| Modules<br>Service                                                                                                    | Module                   | PID(s)          | Port(s)     | Actions      |       |            |                                               | <u>()</u> N                                                                                     | letstat                                                        |                                        |                                                                           |                                                              |          |       |        |         |   |                                       |
|                                                                                                    | Apache                   |                 |             | Start        | Admin | Config     | Logs                                          | 2                                                                                               | Shell                                                          |                                        |                                                                           |                                                              |          |       |        |         |   |                                       |
|                                                                                                    | MySQL                    |                 |             | Start        | Admin | Config     | Logs                                          | E E                                                                                             | kplorer                                                        |                                        |                                                                           |                                                              |          |       |        |         |   |                                       |
|                                                                                                    | FileZilla                |                 |             | Start        | Admin | Config     | Logs                                          | 🛛 🌄 Se                                                                                          | ervices                                                        |                                        |                                                                           |                                                              |          |       |        |         |   |                                       |
|                                                                                                    | Mercury                  |                 |             | Start        | Admin | Config     | Logs                                          | 0                                                                                               | Help                                                           |                                        |                                                                           |                                                              |          |       |        |         |   |                                       |
|                                                                                                    | Tomcat                   |                 |             | Start        | Admin | Config     | Logs                                          |                                                                                                 | Quit                                                           |                                        |                                                                           |                                                              |          |       |        |         |   |                                       |
| 5:42:52 PM       Tomcat]       Run this program from your XAMPP root directory!         5:42:52 PM       [main]       Starting Check-Timer         5:42:52 PM       [main]       Control Panel Ready         5:56:46 PM       [Apache]       Attempting to start Apache app         5:56:46 PM       [Apache]       Status change detected: running |                          |                 |             |              |       |            |                                               |                                                                                                 |                                                                |                                        |                                                                           |                                                              |          |       |        |         |   |                                       |
| 6:15:31 PI                                                                                                    | M [Apache]<br>M [Apache] | Attempting to s | top Apache  | e (PID: 1540 |       |            |                                               |                                                                                                 |                                                                | ane                                    | l v3.3.0 [ Com                                                            | oiled: Apr 6th 20                                            | 021 ]    |       |        | -       | C | - X                                   |
| 6:15:31 PI                                                                                                    | M [Apache]               | Status change   | detected: s | topped       |       |            |                                               |                                                                                                 | <b>~</b>                                                       | ١M                                     | PP Contro                                                                 | l Panel v3                                                   | .3.0     |       |        |         | ( | 🎤 Config                              |
|                                                                                                    |                          |                 |             |              |       |            |                                               |                                                                                                 | PID(s)                                                         | Port(s)                                | Actions                                                                   |                                                              |          |       |        | Netstat |   |                                       |
|                                                                                                    |                          |                 |             |              |       |            |                                               |                                                                                                 | Apache                                                         |                                        | 9340<br>1540                                                              | 80, 443                                                      | Stop     | Admin | Config | Logs    |   | Shell                                 |
|                                                                                                    |                          |                 |             |              |       |            |                                               |                                                                                                 | MySQL                                                          |                                        |                                                                           |                                                              | Start    | Admin | Config | Logs    | E | Explorer                              |
|                                                                                                    |                          |                 |             |              |       |            |                                               |                                                                                                 | FileZilla                                                      |                                        |                                                                           |                                                              | Start    | Admin | Config | Logs    | 5 | Services                              |
|                                                                                                    |                          |                 |             |              |       |            |                                               |                                                                                                 | Mercury                                                        |                                        |                                                                           |                                                              | Start    | Admin | Config | Logs    |   | 😡 Help                                |
|                                                                                                    |                          |                 |             |              |       |            |                                               |                                                                                                 | Tomcat                                                         |                                        |                                                                           |                                                              | Start    | Admin | Config | Logs    |   | 📃 Quit                                |
|                                                                                                    |                          |                 |             |              |       |            | 5:4<br>5:4<br>5:4<br>5:4<br>5:4<br>5:4<br>5:5 | 2:52 PN<br>2:52 PN<br>2:52 PN<br>2:52 PN<br>2:52 PN<br>2:52 PN<br>2:52 PN<br>6:46 PN<br>6:46 PN | 1 [Tomo<br>1 [Tomo<br>1 [Tomo<br>1 [main<br>1 [main<br>1 [Apac | cat]<br>cat]<br>cat]<br>]<br>]<br>;he] | Disabling To<br>Run this pro<br>Starting Cho<br>Control Pan<br>Attempting | ected: Tomca<br>omcat buttons<br>ogram from you<br>eck-Timer | ur XAMPP |       | Ņ      |         |   | • • • • • • • • • • • • • • • • • • • |

## **Pages Location**

> xampp > htdocs >

| Name           | Date modified      | Туре              | Size  |
|----------------|--------------------|-------------------|-------|
| dashboard      | 3/28/2022 12:21 AM | File folder       |       |
| 📙 img          | 3/28/2022 12:21 AM | File folder       |       |
| new            | 8/21/2022 12:55 PM | File folder       |       |
| webalizer      | 3/28/2022 12:21 AM | File folder       |       |
| 🔜 xampp        | 3/28/2022 12:21 AM | File folder       |       |
| 🧿 applications | 8/27/2019 5:02 PM  | Chrome HTML Do    | 4 KB  |
| 🔊 bitnami      | 8/27/2019 5:02 PM  | Cascading Style S | 1 KB  |
| 🔀 favicon      | 7/16/2015 6:32 PM  | lcon              | 31 KB |
| //// index     | 7/16/2015 6:32 PM  | PHP File          | 1 KB  |
| 📀 page3        | 12/4/2022 5:56 PM  | Chrome HTML Do    | 1 KB  |
| I page4        | 12/4/2022 6:14 PM  | PHP File          | 1 KB  |

## Open page3.html

| J | Welcome to XAMPP $\times$ $\leftarrow \rightarrow C$ (i) localhost/dashbox |         |              |      |              |
|---|----------------------------------------------------------------------------|---------|--------------|------|--------------|
|   |                                                                            | Friends | Applications | FAQs | HOW-TO Guide |
|   |                                                                            |         |              |      |              |

#### XAMPP Apache + MariaDB + PH

#### Welcome to XAMPP for Windows 7.4.28

You have successfully installed XAMPP on this system! Now you can start using Apache, MariaDB, PHP and c find more info in the FAQs section or check the HOW-TO Guides for getting started with PHP applications

|                                                           | 😢 localhost/page3.html 🗙 🕂                                    |  |  |  |  |  |  |  |  |
|-----------------------------------------------------------|---------------------------------------------------------------|--|--|--|--|--|--|--|--|
|                                                           | ← → C ③ localhost/page3.html                                  |  |  |  |  |  |  |  |  |
|                                                           | Name: Mohammed Ali                                            |  |  |  |  |  |  |  |  |
|                                                           | Age: 22                                                       |  |  |  |  |  |  |  |  |
|                                                           | Gender: <ul> <li>Male</li> <li>Female</li> </ul>              |  |  |  |  |  |  |  |  |
|                                                           | Program Skills: 🗹 HTML 🗌 Javascript 🗹 PHP                     |  |  |  |  |  |  |  |  |
|                                                           | Country: Iraq 🗸                                               |  |  |  |  |  |  |  |  |
|                                                           | send                                                          |  |  |  |  |  |  |  |  |
|                                                           |                                                               |  |  |  |  |  |  |  |  |
| localhost/page4.p                                         | hp?t1=Moham × +                                               |  |  |  |  |  |  |  |  |
| $\leftrightarrow$ $\rightarrow$ G (i)                     | localhost/page4.php?t1=Mohammed+Ali&t2=22&t3=M&t4=1&t6=3&s1=I |  |  |  |  |  |  |  |  |
| Mohammed Ali<br>22<br>Male<br>program Skills: HTM<br>Iraq | ML, PHP                                                       |  |  |  |  |  |  |  |  |
|                                                           |                                                               |  |  |  |  |  |  |  |  |

|      | 😢 localhost/page5.html 🛛 🗙 🕂                                                |
|------|-----------------------------------------------------------------------------|
| age5 | ← → C ③ localhost/page5.html                                                |
|      | Number 1: 21                                                                |
|      | Number 2: 5                                                                 |
|      | Operation: Multiplication *                                                 |
|      | send Addition +<br>Subtraction -<br>Multiplication *<br>Division /<br>Mod % |

```
<form action="page6.php">
Number 1: <input type="number" name="t1" > <br><br>>
Number 2: <input type="number" name="t2" > <br><br>
Operation: <select name="s1">
<option value="add"> Addition +</option>
<option value="sub"> Subtraction -</option>
<option value="mul"> Multiplication *</option>
<option value="div"> Division /</option>
<option value="mod"> Mod %</option>
<input type="submit" value="send">
</form>
```

<?php no1 = GET['t1'];no2 = GET['t2'];s1 = GET['s1'];switch (\$s1) case "add": echo \$no1+\$no2; break;

case "sub": echo \$no1-\$no2; break; case "mul": echo \$no1\*\$no2; break; case "div": echo \$no1/\$no2; break; case "mod": echo \$no1%\$no2; break;

## Repetition

```
while (condition)
       Statements to be repeated;
}
do
{
       Statements to be repeated;
while (condition);
for (exp1;exp2;exp3)
```

Statements to be repeated;

```
<?php
$no=$_GET['t1'];
echo "";
for (i=1;i<=10;i++)
ł
   echo "$i * $no =";
   echo "".$i*$no."";
}
echo "</table";
?>
```